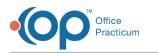

## Lesson 1: Review Document Request Setup and Set the Document Default Expiration Date

Last Modified on 10/17/2024 3:09 pm EDT

| < Return to Course 7 page                                                                         | This page is part of the <b>Intelichart Portal Learning Journey</b> . Indicates where you are in the Course. |                                                                |
|---------------------------------------------------------------------------------------------------|----------------------------------------------------------------------------------------------------|----------------------------------------------------------------|
| Lesson 1                                                                                          |                                                                                                    | Lesson 2                                                       |
| Review Document Request Setup and Set the Document Default Expiration<br>Date<br><i>3 minutes</i> |                                                                                                    | Share Documents to the Intelichart Patient Portal<br>9 minutes |

Click below to let us know you completed Lesson 1 and jump to the top of the page where you can click on Lesson 2!

Let us know you completed Course 7, Lesson 1!

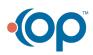